# **CSE 390 Lecture 10**

Do anything from anywhere – tools to free your choice of OS

slides created by Marty Stepp, modified by Jessica Miller and Ruth Anderson [http://www.cs.washington.edu/390a/](http://www.cs.washington.edu/303/)

### **Important Announcement**

#### • There will **not** be a traditional final

- **If** Instead, the last Assignment will take the place of the Final
	- Everyone needs to complete it
	- It is a bit more involved / comprehensive than other assignments
	- Have to choose a number of "achievements" and turn in evidence that you completed them
	- If you need to make up an assignment from earlier in the quarter, you can do extra "achievements"
	- **Must earn a passing mark on last assignment to "pass" the course**

### **Lecture summary**

- Remote connections get to your application or resource from anywhere
- Local options get your application or resource to work on your setup
- Figure out how to do what you want to do in a new environment
- Course Evals

### **Remote Connections: to a linux machine**

#### • You've seen remote connections **to a Linux machine** in action

- *Departmental attu.cs.washington.edu Linux server*
- Can use **ssh** (or **PuTTy**) from anywhere independent of location *and OS*

### **Remote Connection: to a Windows machine**

- What about remote connections **to a Windows machine**?
	- RDP Remote Desktop Protocol
	- **Enables remote connections to a Windows box from anywhere**
	- **Also independent of OS:** 
		- From Linux **xfreerdp** or **rdesktop** commands, for example:
			- **Exfreerdp** -u joe-user -d CSEPCLAB vdilab4.cs.washington.edu
		- From Windows **Remote Desktop Connection**
		- From Mac **CoRD**
	- The CSE department offers 15 hosted virtual machine nodes, imaged similar to Windows machines in basement labs, remotely accessible via RDP.
		- Overview: <http://www.cs.washington.edu/lab/services/vdi/>
		- List of currently available nodes:<http://vdi.cs.washington.edu/vdi/>
		- Need to use the right domain!! CSEPCLAB\<username>

## **Non-remote options: linux on Windows?**

- **Cygwin**: unix style environment within Windows
	- **•** "package manager" is part of the install file
	- **Provides the unix-like directory structure** 
		- Home directory is /home/<WindowsUsername>
	- **P** Your actual windows directory structure is located at /cygdrive/<driveletter>
- Enables: quick use of linux style tools in a terminal environment in Windows
- Compare to: Windows cmd interface

## **Non-remote options: Windows on linux?**

- One barrier to switching to Linux: lots of apps are built for Windows
	- Somalie 1 showstapp heresthat I use all the time isn't ported to Linux!  $\odot$
- **Wine** is an attempt at solving this
	- **Provides an environment to run Windows applications in Linux** 
		- <http://www.winehq.org/>
	- Open source
	- Not perfect, but many people have good success with major programs
		- Many successfully run WoW, MS Office, TextPad…
- Lots of online tutorials / message boards / instructions to get your favorite app working in Linux

# **The More You Know™**

- Another barrier to using Linux as your main Desktop OS: "I don't know how to do <X> in Linux"
	- Imagine you had never seen or used Windows before. Would you somehow intuitively know how to:
		- Change your desktop background/resolution?
		- Install new graphics card drivers?
		- Change system settings? (Control Panel? What's that?)
		- Etc etc…
	- So how do you figure it out?
		- Ever read the Windows manual? (hint: there is no "the" manual)
			- "Windows 7 Product Guide" -- 140 pages, considered very high level
			- "Windows 7 for Dummies" -- 432 pages
			- "Windows 7 Bible" -- 1248 pages
	- What do *you* do when you don't know how to do something?

DEAR VARIOUS PARENTS, GRANDPARENTS, CO-WORKERS, AND OTHER "NOT COMPUTER PEOPLE."

WE DON'T MAGICALLY KNOW HOW TO DO EVERYTHING IN EVERY PROGRAM. WHEN WE HELP YOU, WE'RE USUALLY JUST DOING THIS:

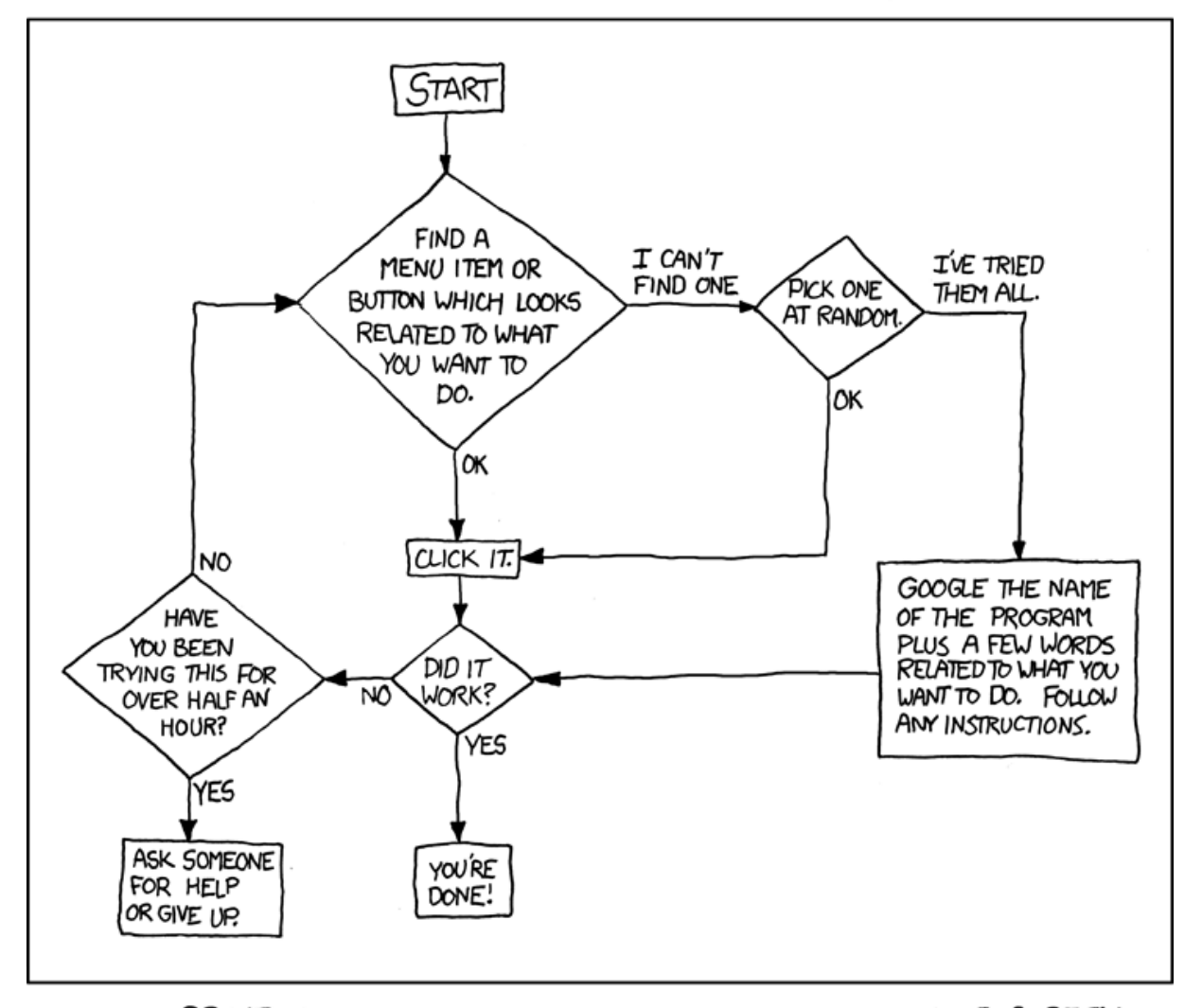

PLEASE PRINT THIS FLOWCHART OUT AND TAPE IT NEAR YOUR SCREEN. CONGRATULATIONS; YOU'RE NOW THE LOCAL COMPUTER EXPERT!

Courtesy XKCD

# **The More You Know™**

#### • Step 1: Try and explore intuitively

- Hey, you're CSE majors. Where would \*you\* put that setting if you were designing the system?
- Step 1.5: Look in short, directly relating references
	- Man pages, quick start guides, the TOC in the manual (if exists…)
- Step 2: If that fails, search online!
	- Likely someone else has wanted to do what you want, and \*also\* couldn't figure it out
		- And, likely they've posted to a discussion board and had some guru give a detailed response
		- Or, a FAQ has been written somewhere that tells you how

# **Mix and match**

- Don't think of Linux/Windows as a binary choice
- These tools provide a continuum of options
	- **Windows**
	- **Windows + Cygwin**
	- **Windows + Cygwin + Linux VM**
	- $\blacksquare$  Linux + Windows VM + Wine
	- Linux + Wine
	- $\blacksquare$  Linux

• Can choose the setup that best suits your situation and application requirements

# **The choice is yours**

- To clarify: the purpose here was not to say "you should switch to Linux as your main OS"
	- But, you should know what tools and options exist, and be able to use Linux as your main OS if desired
	- You should be able to survive if someone locked you in a closet with a laptop that had Fedora or Ubuntu

#### • Wrap up discussion:

- What tools seem the most useful that you learned this quarter?
	- What tools seem like they address important areas, but need to be better?
- **Fightary** From your experience, are there other tools you think you'd mention in this course, tools CSE majors should be aware of?
	- Linux commands/tools, programming development tools…